## Let's make a **PROCESS MAP!**

Develop a process map for your team to use as a guide for completing that task. Remember, your process should be similar to standing over a map, looking down and drawing the route. Are multiple people required to accomplish your goal? Then your process should include an overview of when each step of the process needs to be passed on to the next person. Your process should provide a clear idea of what will occur to each employee involved.

First, **WRITE OUT** what goes into the chart. Then utilize Word, Excel or Powerpoint to create your images. You can also use this free site at <a href="https://www.lucidchart.com">www.lucidchart.com</a>. See the map I created below using their template.

- 1. Step 1: Identify the problem: What is the process that needs to be visualized? ...
- 2. Step 2: Brainstorm all the activities that will be involved: ...
- 3. Step 3: Figure out boundaries: ...
- 4. Step 4: Determine and sequence the steps: ...
- 5. Step 5: Draw basic flowchart symbols: ...
- 6. Step 6: Finalize the process flowchart.

How to make a process flow chart in Word?

Adding shapes is pretty straightforward:

- Click the Insert tab on the ribbon.
- Click the Shapes dropdown.
- Click on the shape type you want to add.
- Click in the canvas area, holding the left button down while dragging the mouse to add the shape.

How to make a process flow chart in Excel?

Follow the steps as described below these images:

- 1 Select All Cells. Click on the top left corner of the spreadsheet.
- 2 Open Column Width Dialog. Right-click on any column and click on "Column Width".
- 3 Set Column Width. ...
- Snap to Grid / Shape.
- Insert Shapes Gallery.
- Format Tab.
- Edit Shape menu item.

How to make a process flow chart in Powerpoint? If you choose Shapes:

- A gallery will appear with an assortment of shapes, including lines, arrows, and geometric shapes. Click the shape you want to add, then click and drag on the page to place it. ...
- Continue to add shapes and connect them with lines until you've created your flowchart.

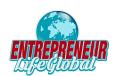

This map was created with the free process map option at <a href="www.lucidchart.com">www.lucidchart.com</a>. Just make sure that you take the time to write out the steps BEFORE you create the actual map.

You can also use this site to create your Org Chart!

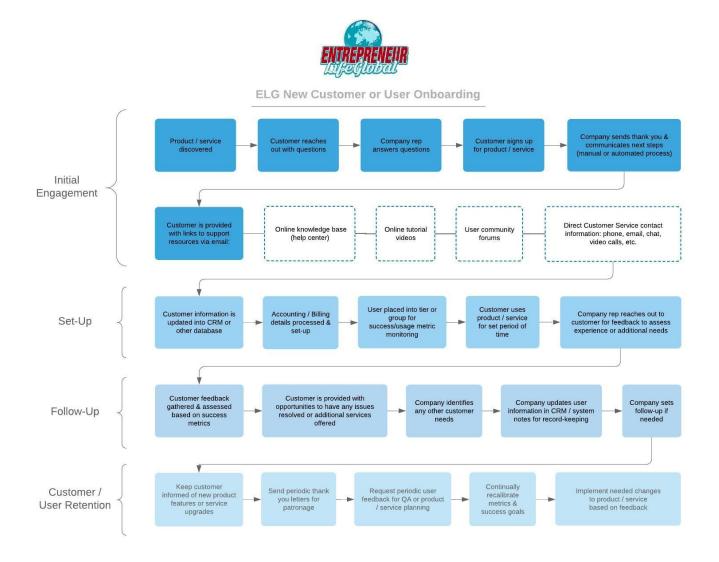

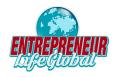